# SPM Introduction

Scott Peltier

#### FMRI Laboratory University of Michigan

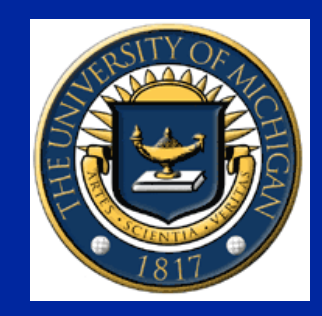

Slides adapted from T. Nichols

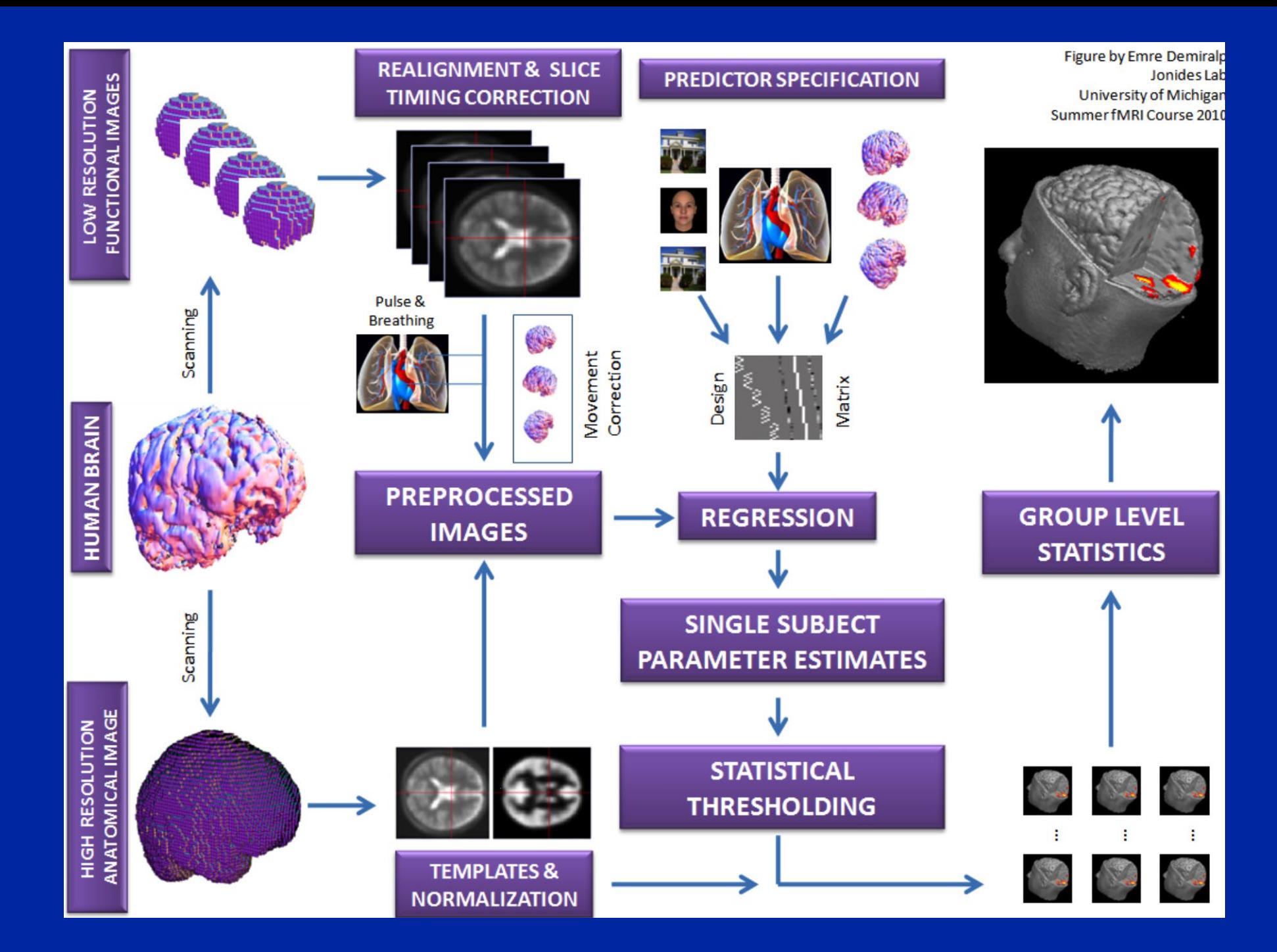

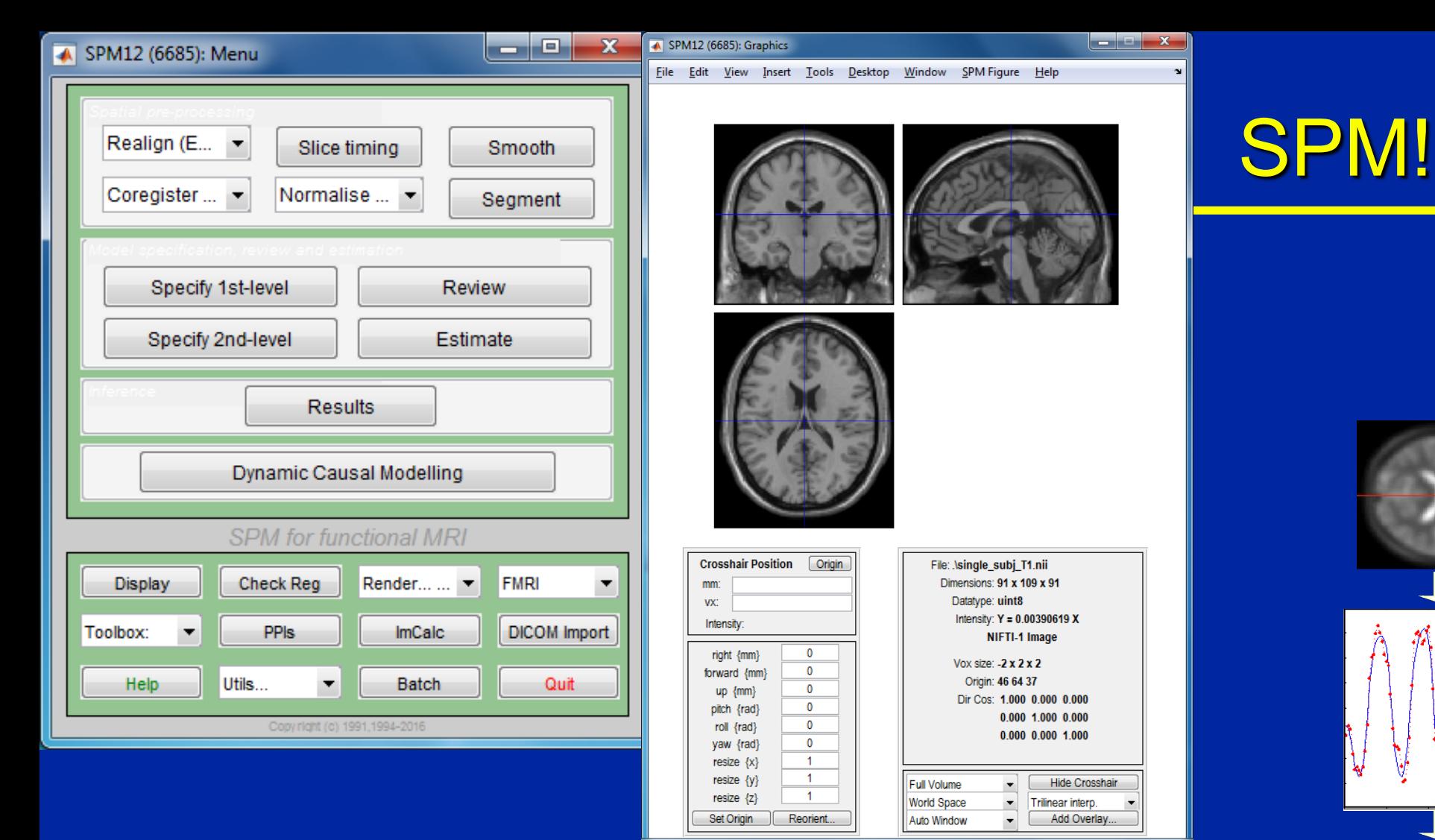

Software to perform computation, manipulation and display of imaging data

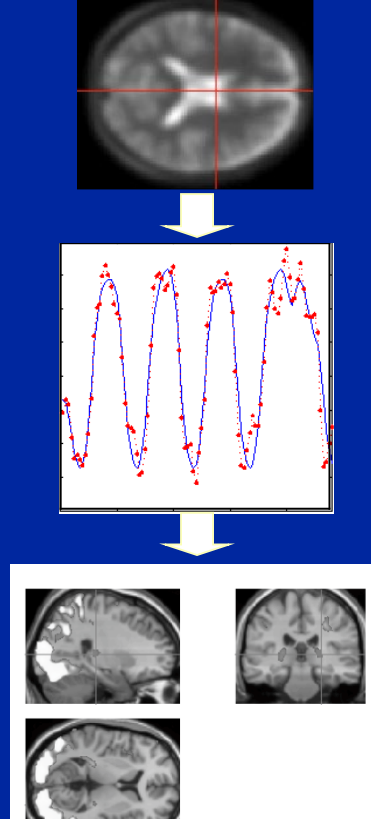

# SPM : Overview

- Library of MATLAB and C functions
- Graphical user interface
- Four main components:
	- Preprocessing
	- Model Specification & Fitting
	- Inference & Results Interrogation
	- Supplemental Tools

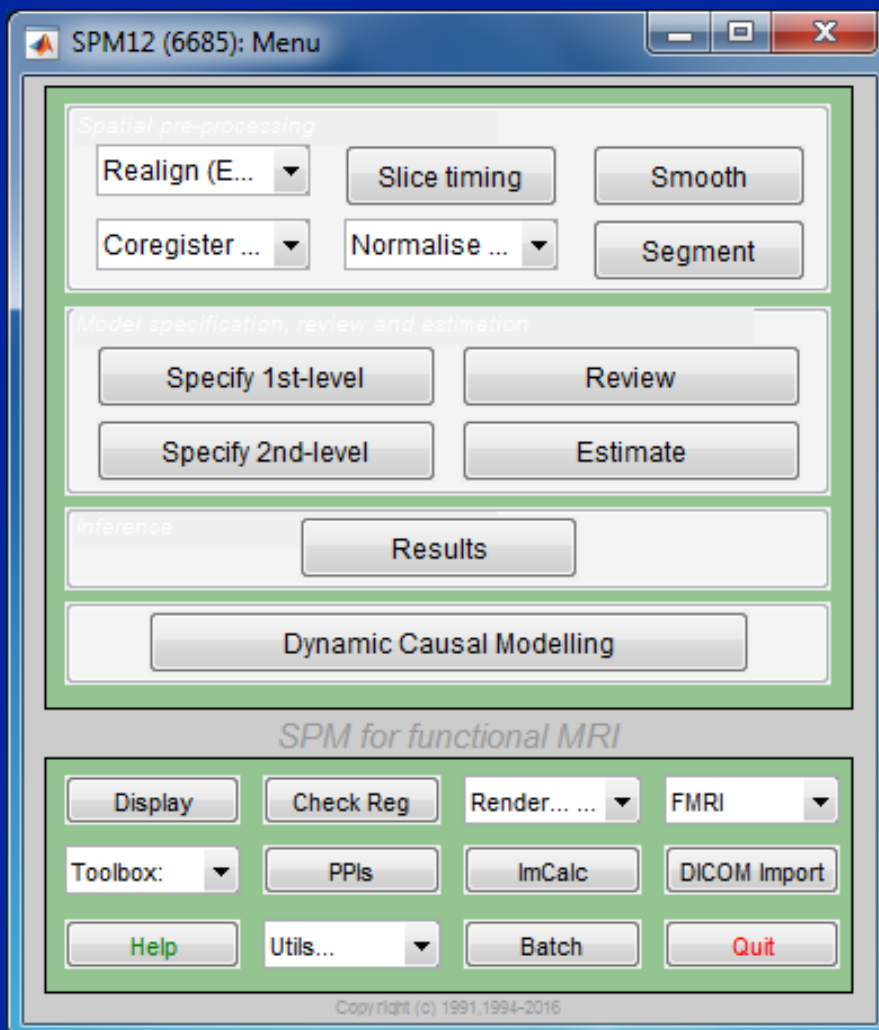

## Preprocessing

#### • Eliminate systematic variation before statistical modeling

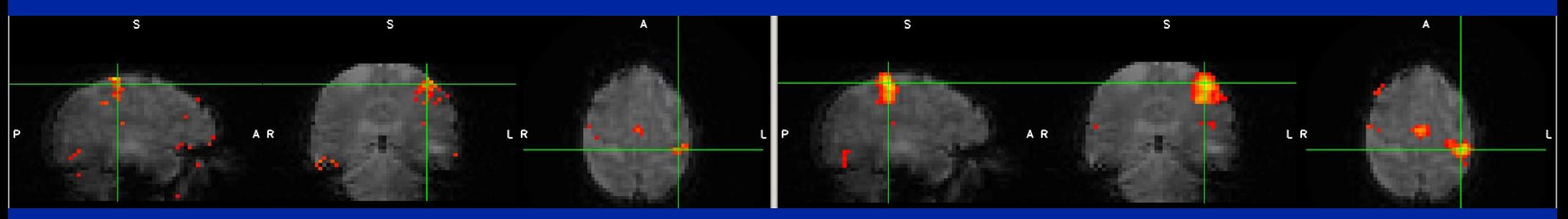

# Before and the set of the set of the set of the set of the set of the set of the set of the After

 $t=5.89$   $b = 10.04$  the processed with eliga timing correction mation correction  $t=10.04$ Processed with slice-timing correction, motion correction, and smoothed with 5mm isotropic kernel.

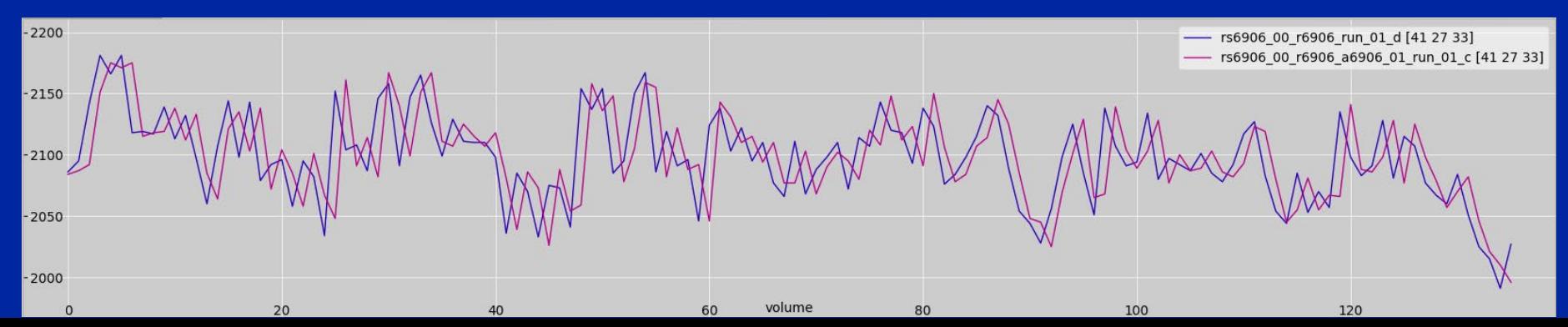

# SPM: Preprocessing

- Slice timing
	- Adjust for variable acquisition time over slices
	- In UM processing stream, this is already done

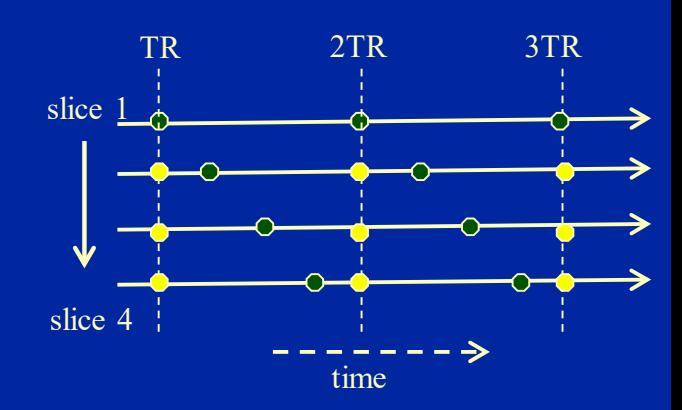

- "Realign"ment
	- Intrasubject registration
	- Motion correction
	- Done in UM stream

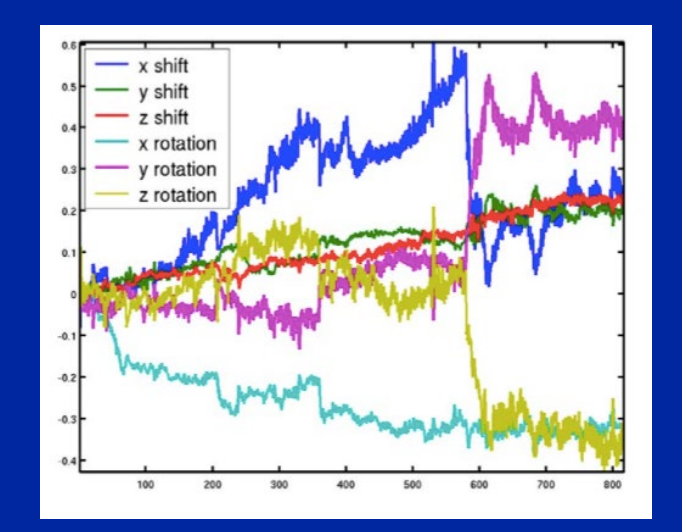

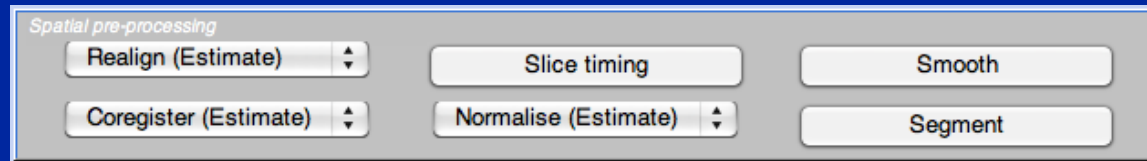

## SPM: Preprocessing

- "Coregister"ation
	- Intrasubject, intermodality registration
	- Registration of MR images with different TR/TE
- Spatial "Normalize" ation
	- Intersubject registration
	- Register subject anatomy to atlas space

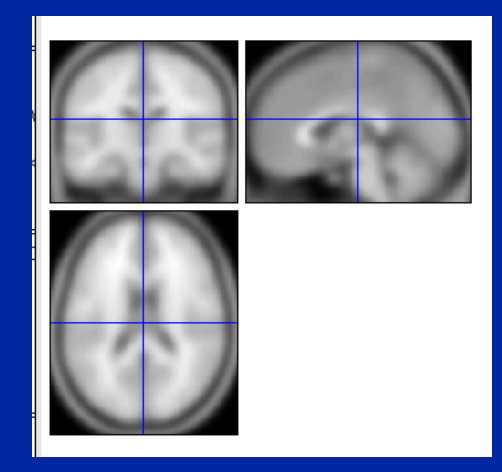

#### SPM T1 template MNI space

pre-processing Realign (Estimate) ÷ Slice timing Smooth Coregister (Estimate) ÷ Normalise (Estimate) ÷ Segment

- X1 = 1.093\*X -0.011\*Y -0.008\*Z -10.591
- Y1 = 0.010\*X +1.086\*Y -0.190\*Z +8.054
- Z1 = 0.001\*X +0.020\*Y +0.298\*Z -7.243

#### Original Joint Histogram

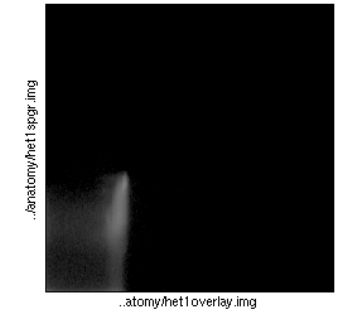

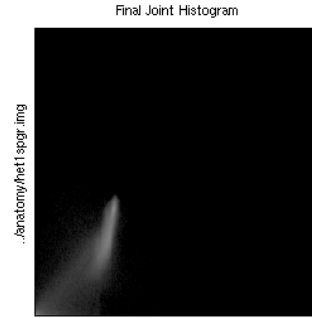

..atomy/het1overlay.img

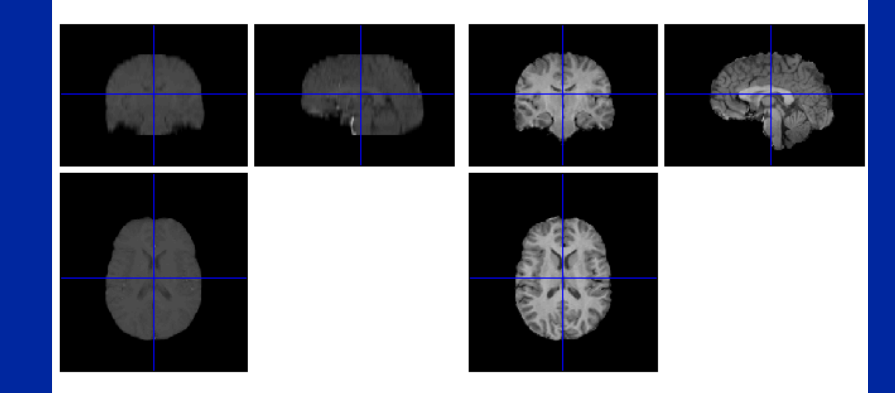

# SPM: Preprocessing

- Spatial "Smooth"ing
	- Blur data into submission…
		- To satisfy random field theory assumptions
		- For intersubject analyses

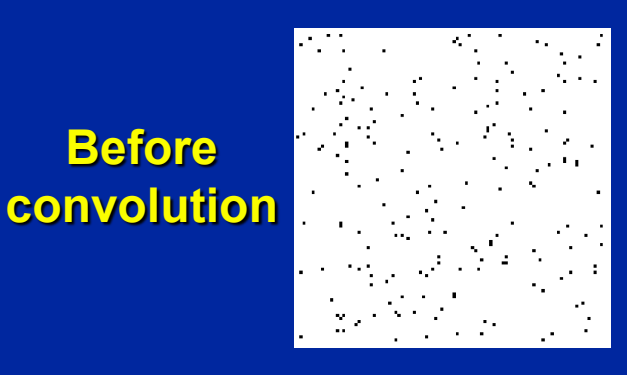

**Before** 

**Convolved w/ circle**

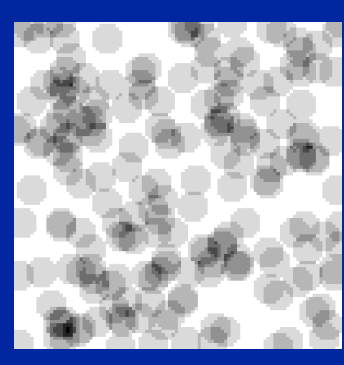

**Convolved w/ Gaussian**

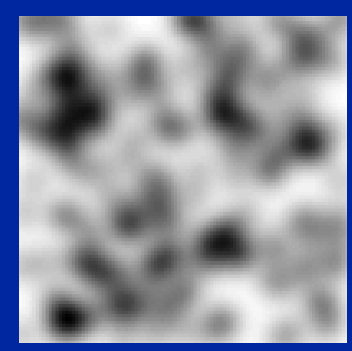

Adapted from SPM course slides

- "Segment"ation into GM/WM/CSF
	- Useful for structural studies

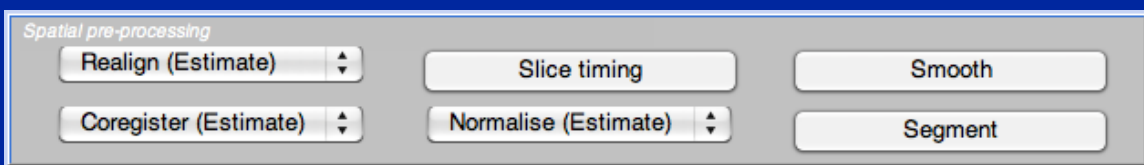

# SPM: Model Specification

- "Specify 1st-level"
	- Specify the design, creating SPM.mat
- "Specify 2nd-level"
	- T-tests (One or two sample, paired)
	- Regression
- "Review"
	- Examine correlation of predictors
	- Power spectrum of experimental effects
- "Estimate"
	- Fit a specified model based on a SPM.mat file

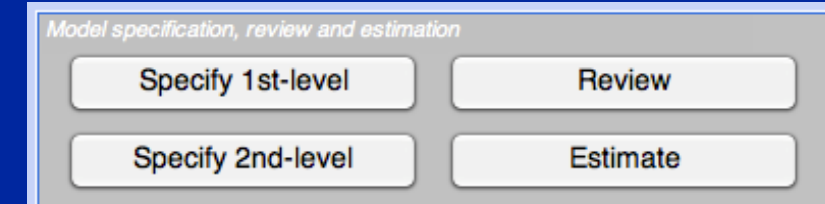

## SPM: Inference

- " Results" button
- First brings up "Contrast Manager" Can define single (t) or sets (F) of contrasts
- Then displays MIP
	- MIP = Maximum Intensity Projection
	- Glass Brain
	- Can "surf" by dragging cursor

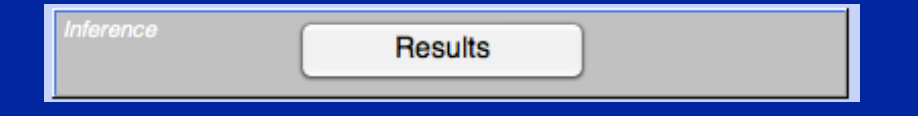

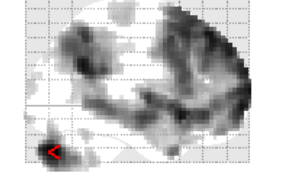

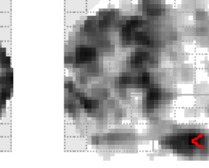

WhyFaceWhyHand - HowFaceHowHand - All Sessions

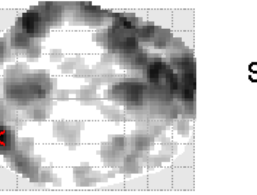

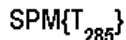

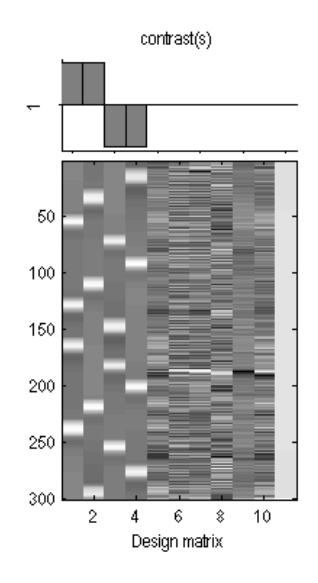

SPMresults: Nubo3/results/precooked/2x2

Height threshold T = 3.119073 {p<0.001 (unc.)}

Extent threshold k = 15 voxels

#### Statistics: p-values adjusted for search volume

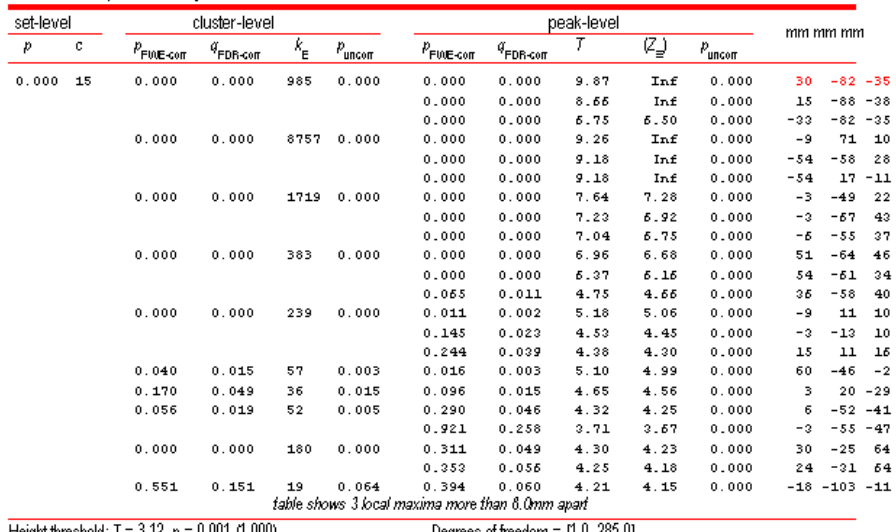

Height threshold: 1 = 3.12, p = 0.001 Extent threshold:  $k = 15$  voxels,  $p = 0.095$  (0.698) Expected voxels per cluster,  $\kappa k$  = 5.537 Expected number of clusters,  $\lll$  = 1.20 FWEp: 4.819, FDRp: 4.298, FWEc: 57, FDRc: 36

.U. 269.UI FWHM = 11.4 11.1 10.2 mm mm mm; 3.8 3.7 3.4 {voxels} Volume: 1700352 = 62976 voxels = 1180.1 resels Voxel size:  $3.03.03.0$  mm mm mm; (resel =  $47.92$  voxels) Page 1

 $<$   $>$ 

# SPM: Inference

- Interactive window
	- p-values
		- Correced for whole brain or subregion
	- Plotting of time courses
	- "Overlays"
		- Superimpose results on other images
	- Current location and value

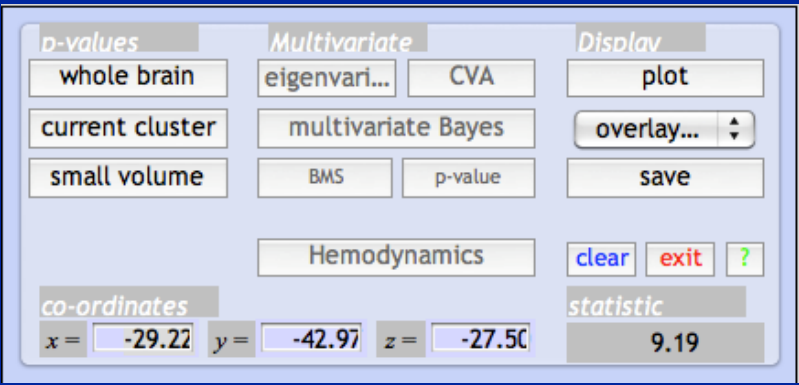

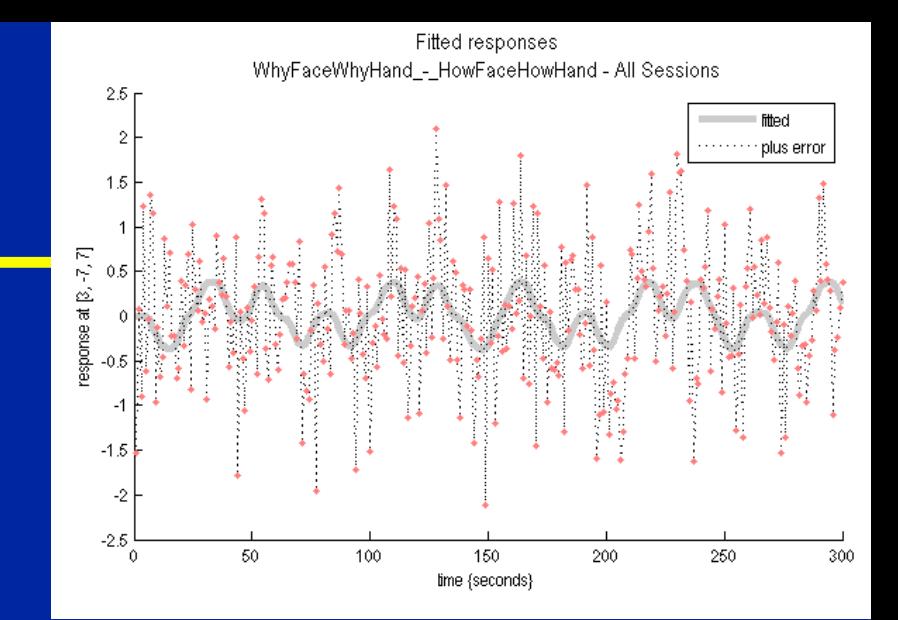

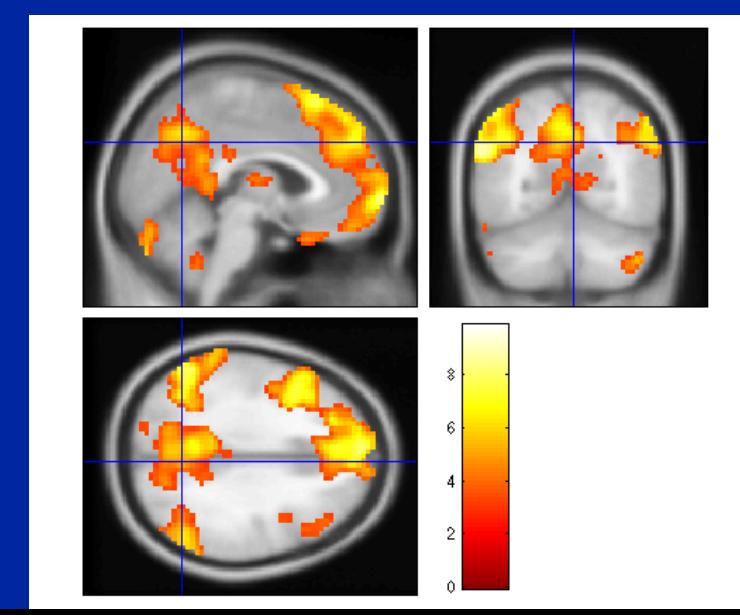

#### SPM: Miscellaneous Tools

- "Display"
	- Displays image with orthogonal sections
	- Check intensity values
	- Change origin
	- Change world space
		- i.e. Apply rotations/translations

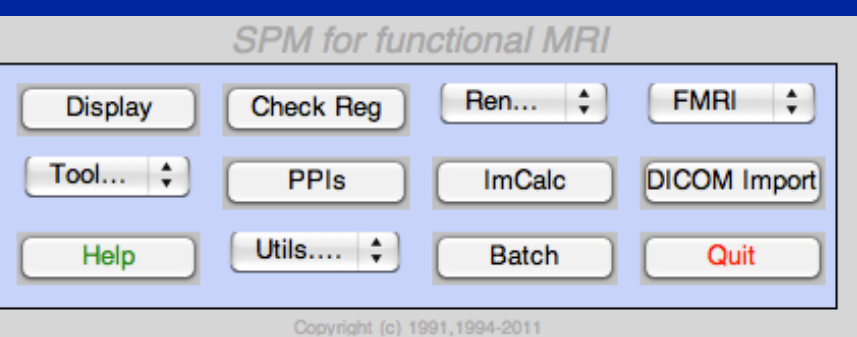

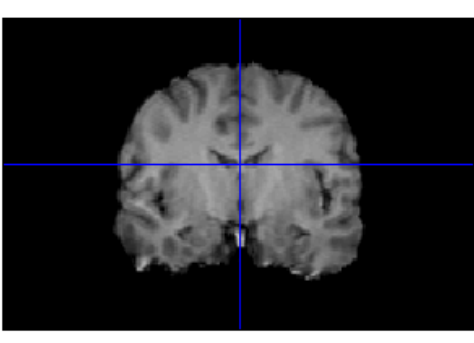

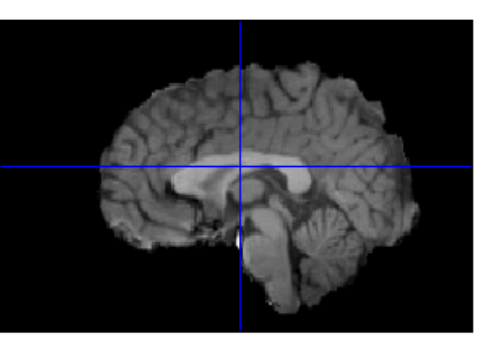

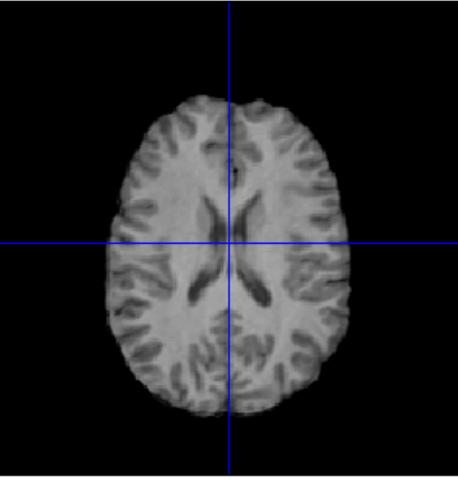

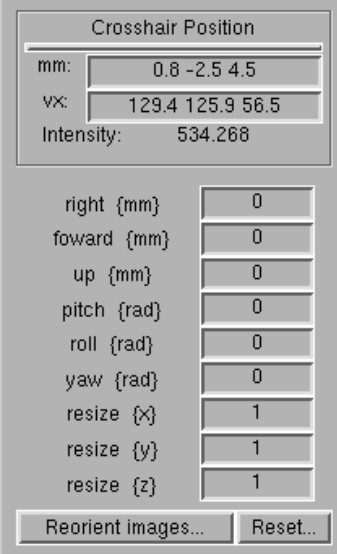

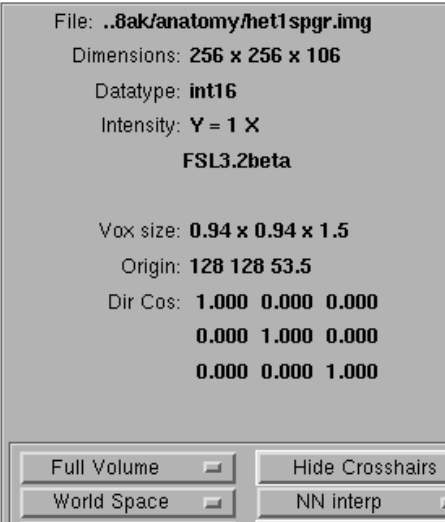

Add Blobs

Auto Window

#### SPM: Miscellaneous Tools

- "Check Reg"
	- Display multiple images
	- Essential tool for assessing alignment of images – All images are displayed in the
		- space of the first image

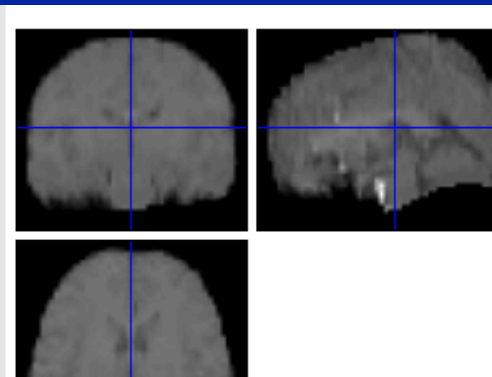

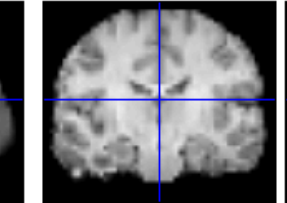

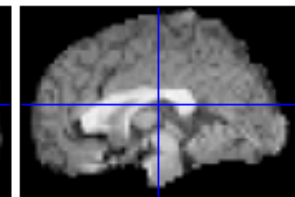

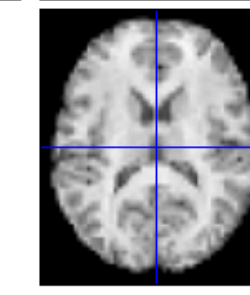

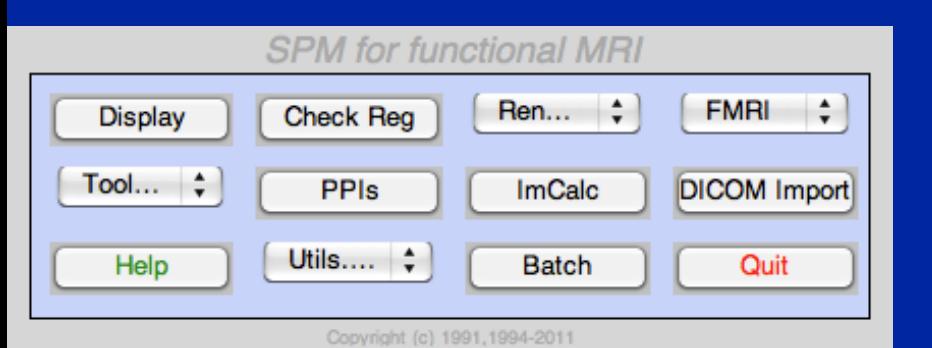

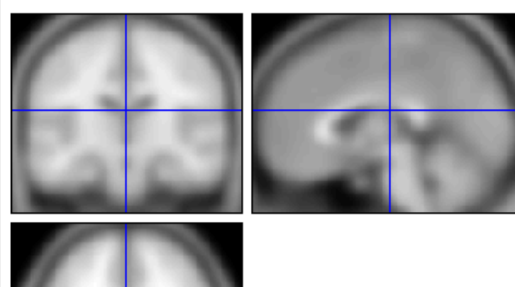

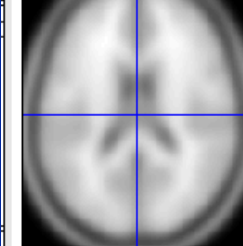

## SPM: Miscellaneous Tools

- "ImCalc"
	- Image calculator
	- Give one or more images, perform MATLAB arithmetic and write out result
- "Utils"
	- Change directory
		- Results are written to current directory!
	- Delete files, etc.

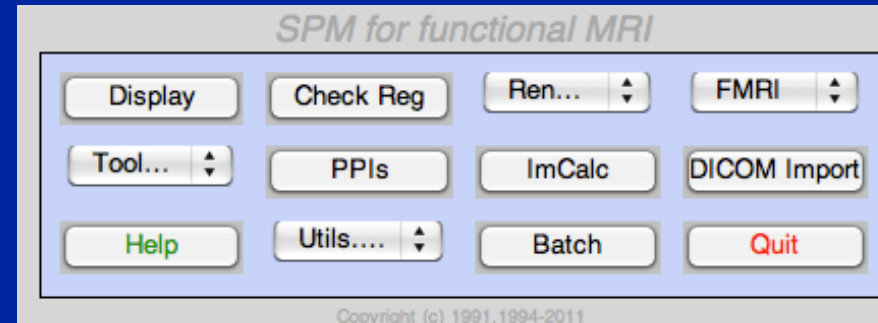

### SPM12 Batch Editor

- Allows jobs to be saved, re-loaded, changed
- Helps remove "Oops!" factor
- Multiple steps can be loaded, run at once

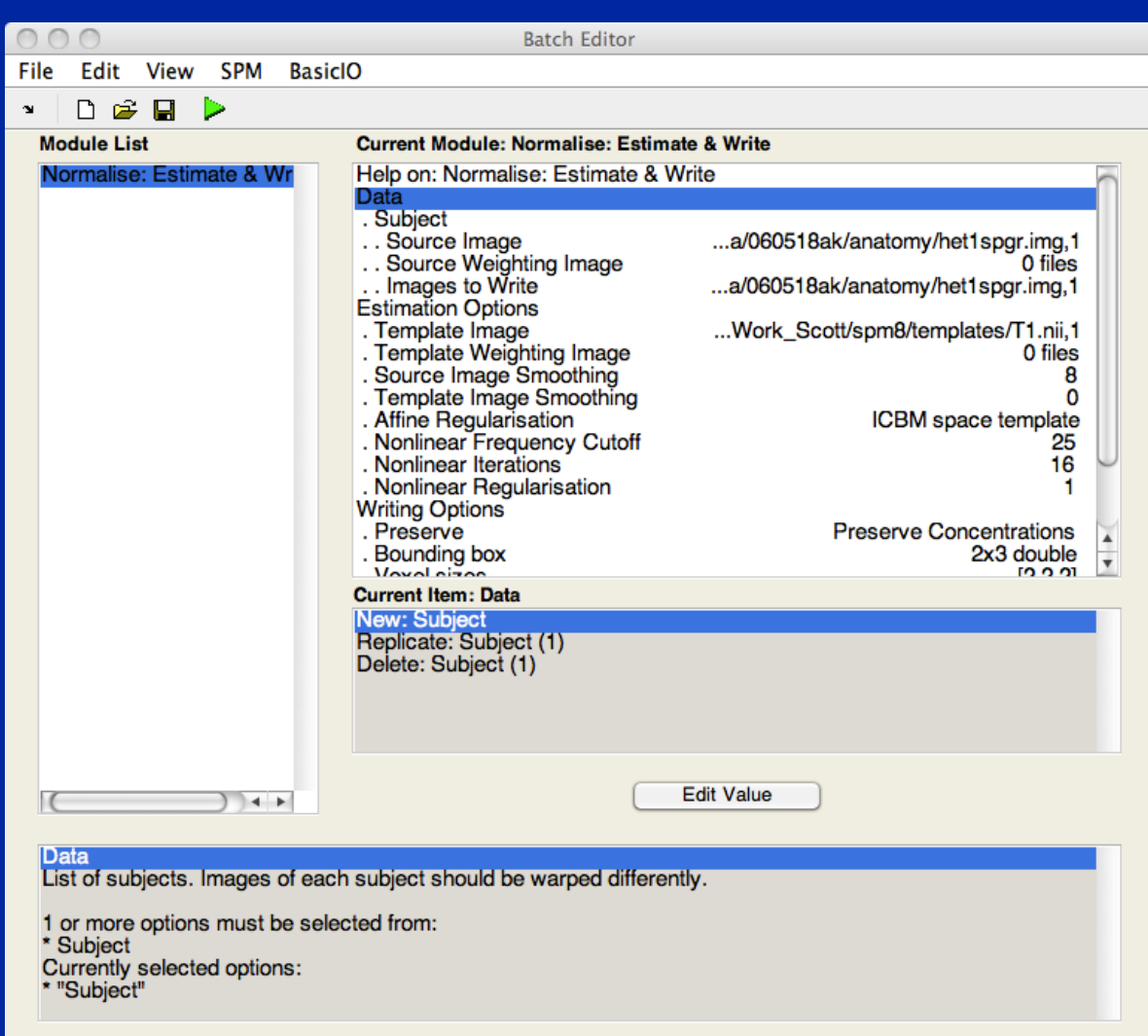

## SPM: Perspective

- SPM tries to be a single solution for all fMRI processing and analysis, but there can be no such thing!
	- FMRI is a rapidly evolving field where each dataset has huge number of observations!
- Don't let SPM be a black box!
- Understand what each component does
- Understand how to get at the data
	- e.g. using 'Display' , 'Check Reg'

### Resources

- **SPM***web* **site: http://www.fil.ion.ucl.ac.uk/spm/**
	- **Introduction to SPM**
	- **SPM code download: SPM12 (also older versions)**
	- **Documentation & Bibliography**
	- **SPM course videos**
	- **Example data sets**
	- **SPM extensions**
	- **SPM** *e***mail discussion list**

#### • **Other software packages can complement SPM**

- MRIcron: https://people.cas.sc.edu/rorden/mricron/index.html
- Quick and easy to read, display, and convert image data

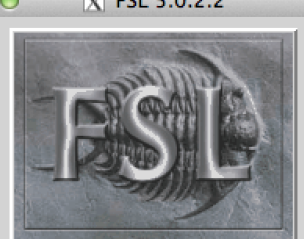

BET brain extraction

SUSAN noise reduction

**FAST Segmentation** 

FLIRT linear registration

FEAT FMRI analysis

MELODIC ICA FDT diffusion POSSUM MRI simulator FSLView

Exit

Misc

Help

## **Alternatives**

#### • **FSL: http://www.fmrib.ox.ac.uk/fsl**

- **Open source**
- **Comprehensive tools for FMRI and DTI, has nice ICA analysis tool (MELODIC)**
- **Free**

#### • **AFNI: http://afni.nimh.nih.gov**

- **Open source**
- **Active community, multiple plugins**

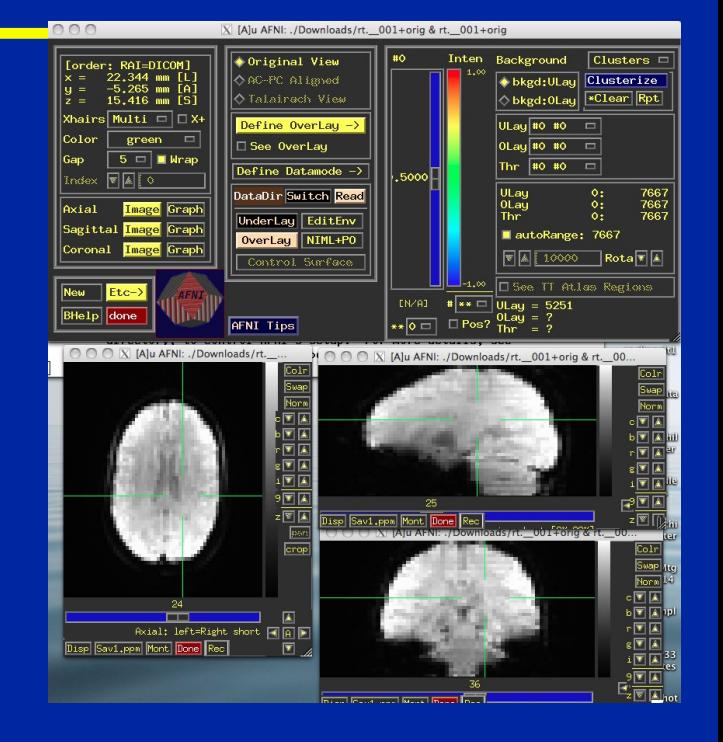

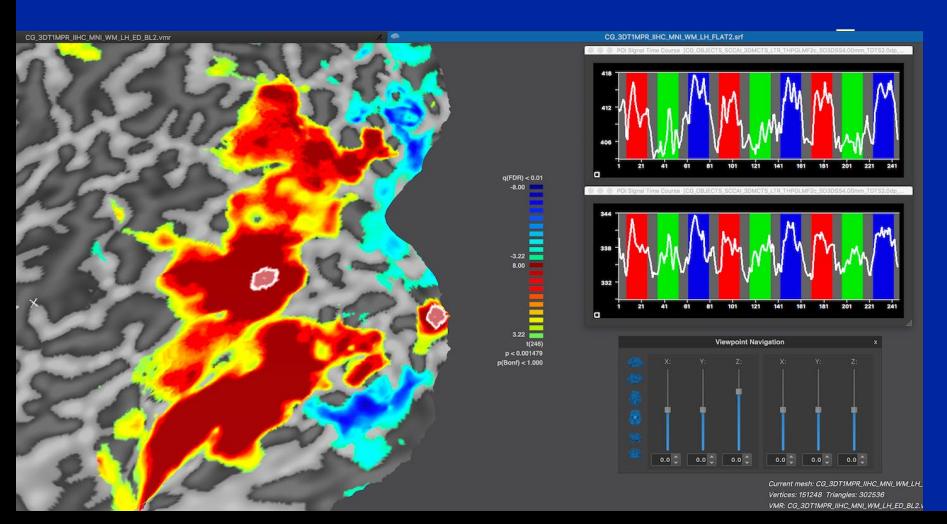

- **BrainVoyager: http://www.brainvoyager.com**
	- **Excellent visualization**
	- **Closed source, ~\$7k**

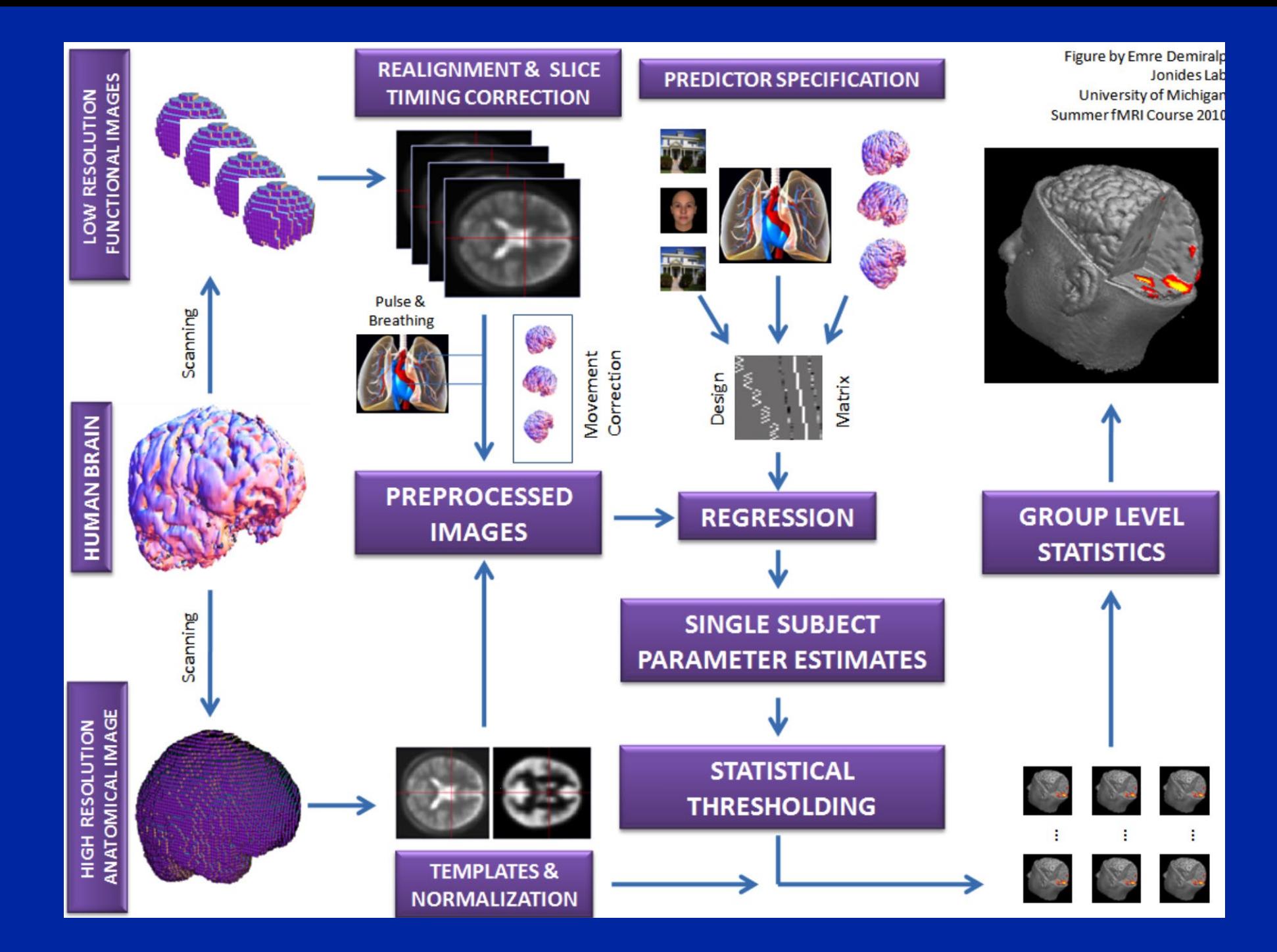

# SPM Spatial Transformations

# Imaging data formats

- Analyze format
	- .img Raw, binary data; 3D or 4D
	- .hdr Small binary header
		- Image dimension
		- Voxel size
- NIFTI format
	- $-$  .img  $+$  .hdr
	- Like Analyze, but different .hdr definition
	- .nii *Single file!* Header and Image file concatenated
	- World space transformation coded in NIFTI header

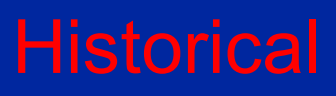

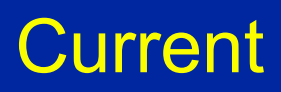

# Is Left Right?

- Two conventions for viewing images
	- Neurological
		- On the screen, Left is Left side of subject
		- As if standing behind the head of the patient
	- Radiological
		- On the screen, Left is Right side of subject
		- As if standing at the foot of the patient

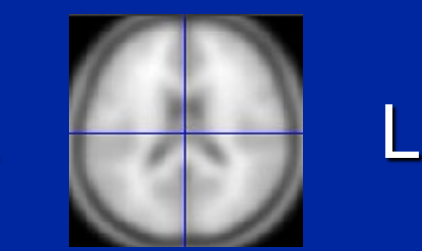

**Nose** 

R

L

R

- Standard in clinical radiology is, um, radiological
- SPM always uses Neurological convention
	- Default for Analyze set by defaults.analyze.flip in spm defaults.m
		- flip = 0, Neuro., flip = 1, Rad.
		- NIFTI images *allegedly* have no ambiguity about left & right

# Coregister & realignment

- Coregistration & Realignment are rigid body transformations
	- Subject's head doesn't change size or warp between scans
	- Well, actually...
- Each requires a "Reference" and a "Source"
	- Reference: Fixed image
	- Source: Image that is transformed
- SPM modifies the header of the *object* image
	- Unless you explicitly ask it to, it doesn't write out a new image
	- Saves lots of disk space!

## Voxel space vs. world space

- Voxel Space
	- Just the original image
	- No reorientations or flips
- World Space
	- Space defined by transformation from voxel to mm matrix M
		- Let v be a voxel location indexed from (1,1,1)
		- Then w=M\*[v;1] is that location in world space, in mm
		- Can represent rotations, translations and flips

## Data Fresh from fMRI Lab

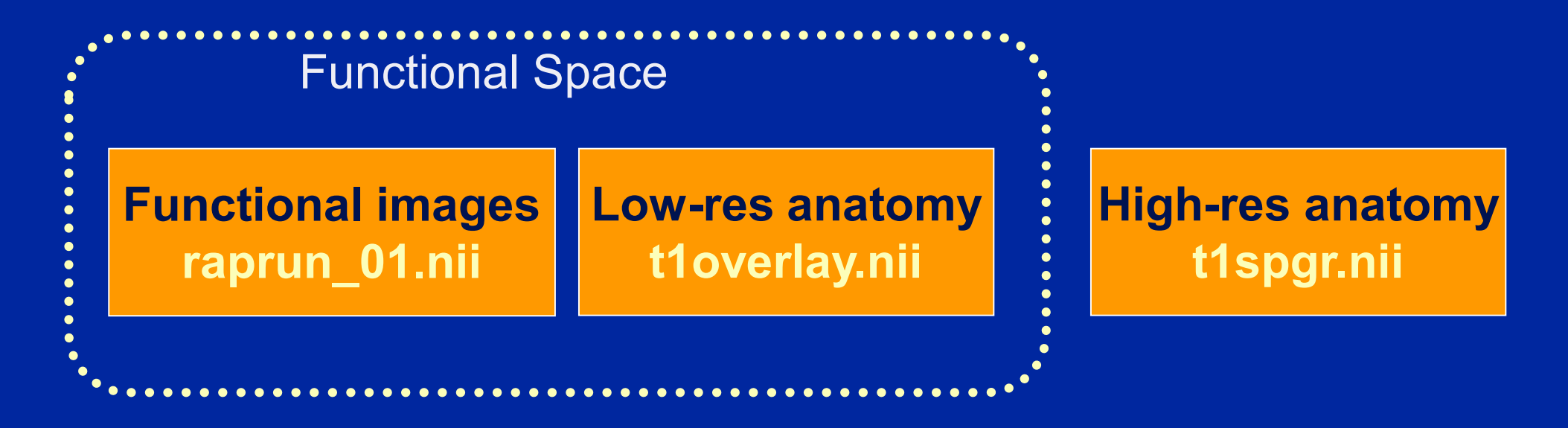

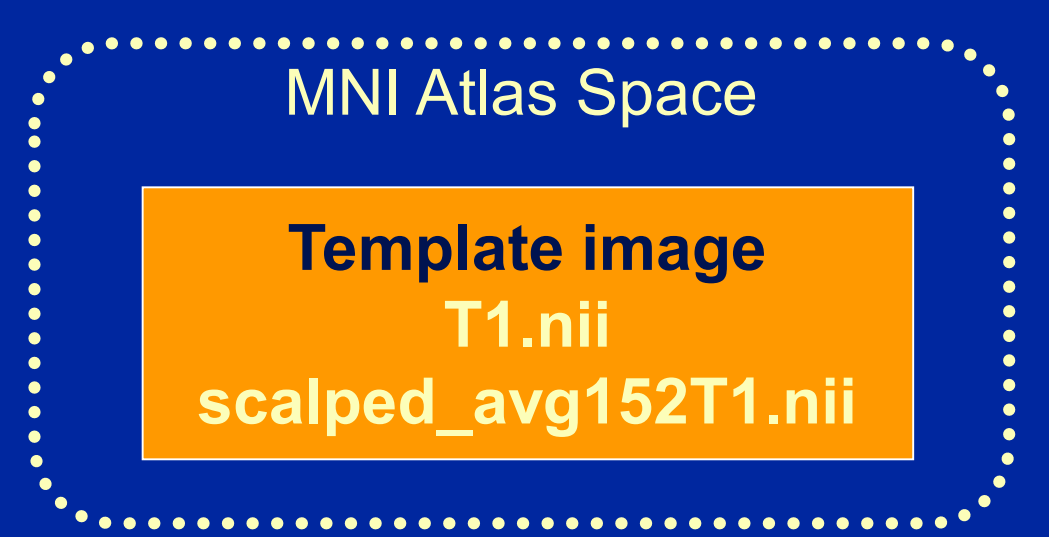

## **Coregistration**

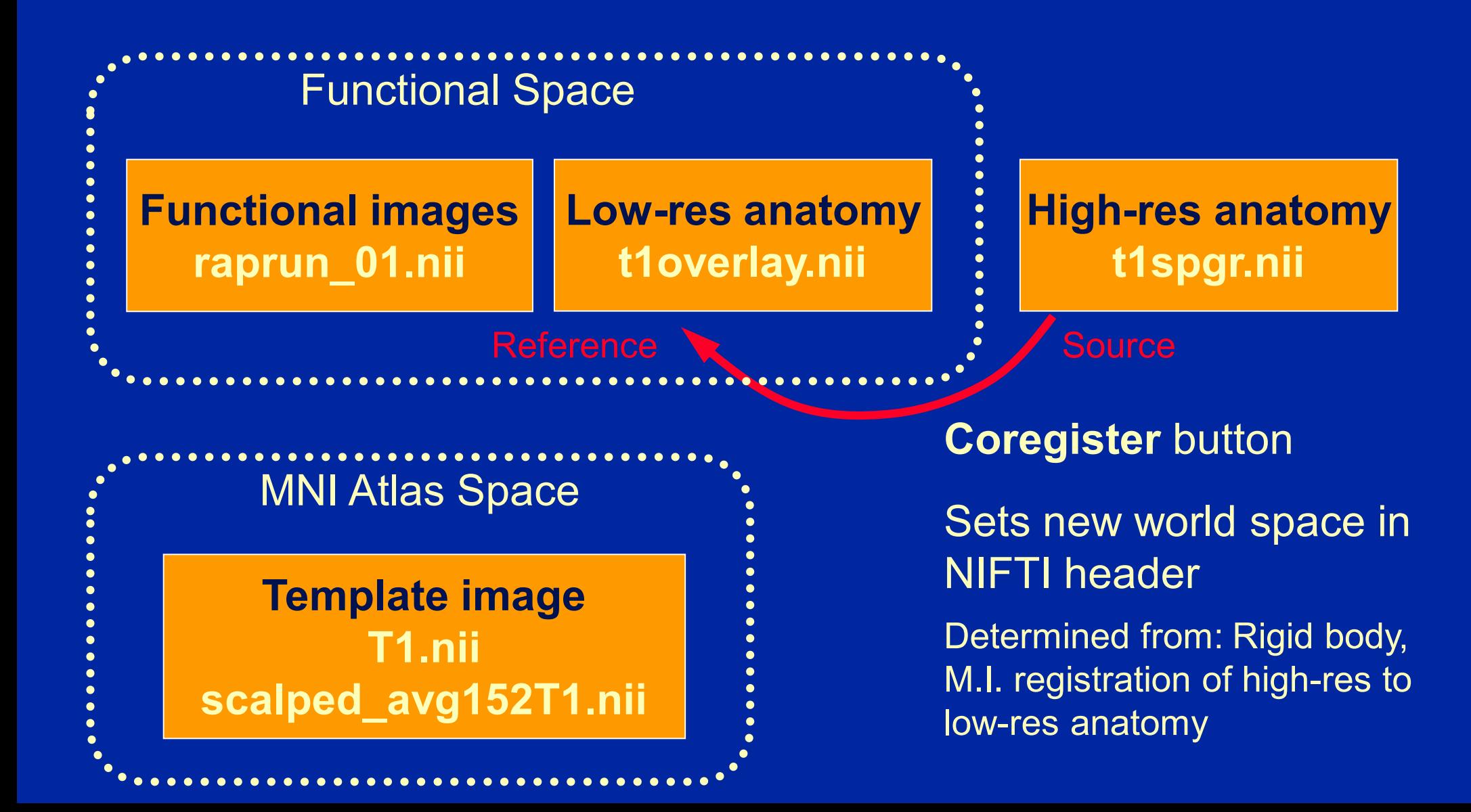

# After Coregistration

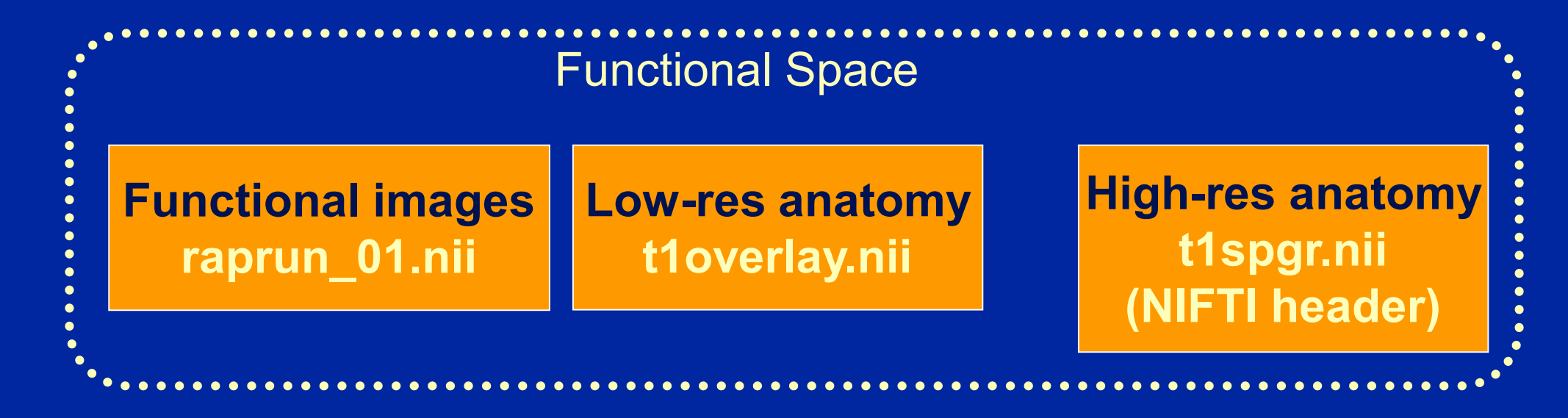

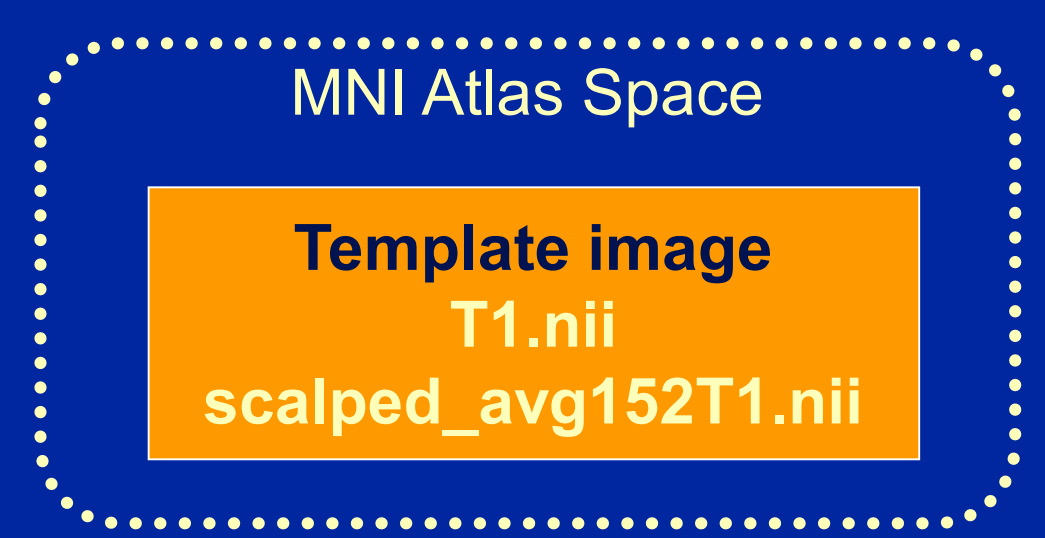

## Spatial Normalization

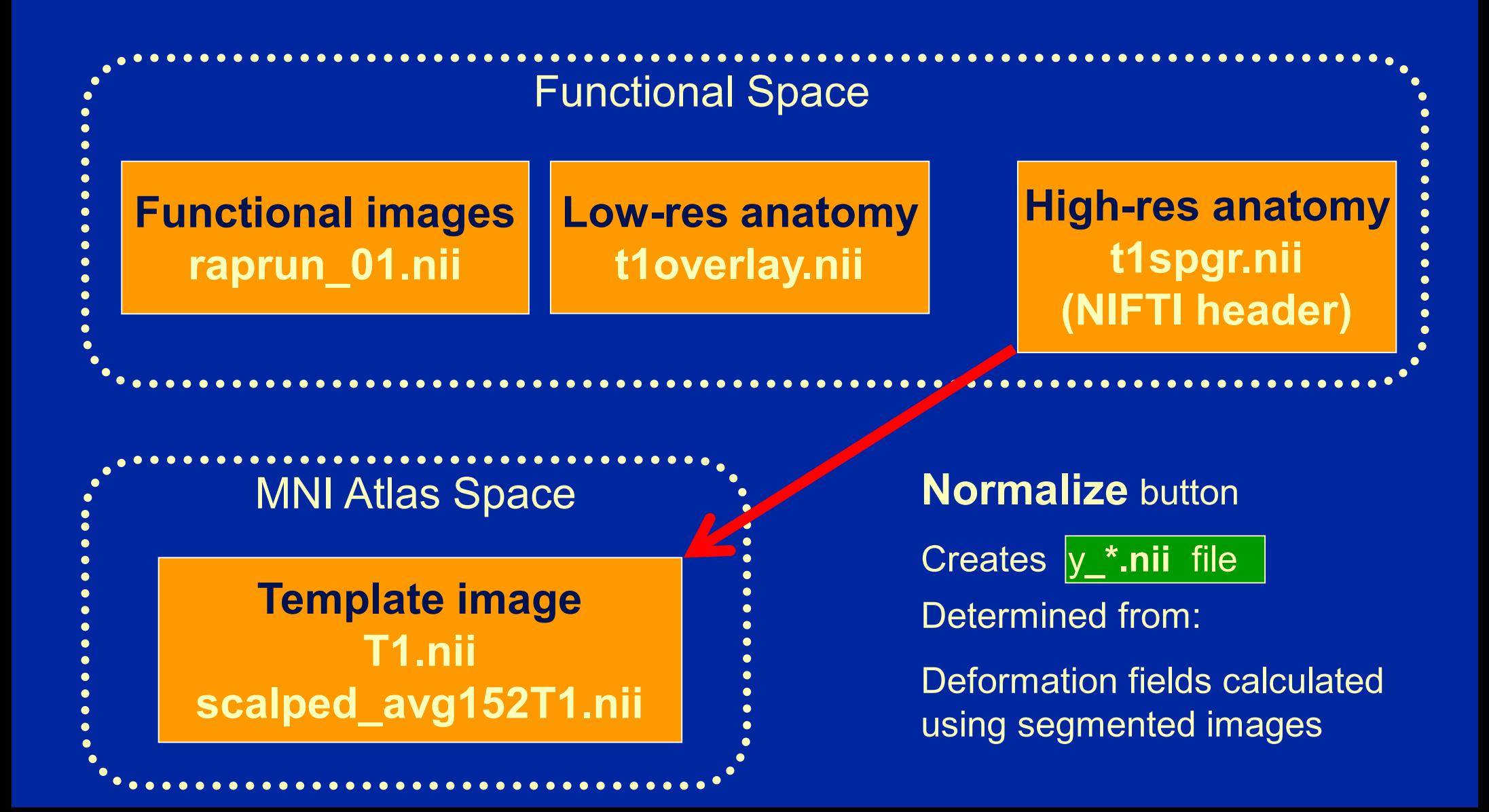

## Spatial Normalisation

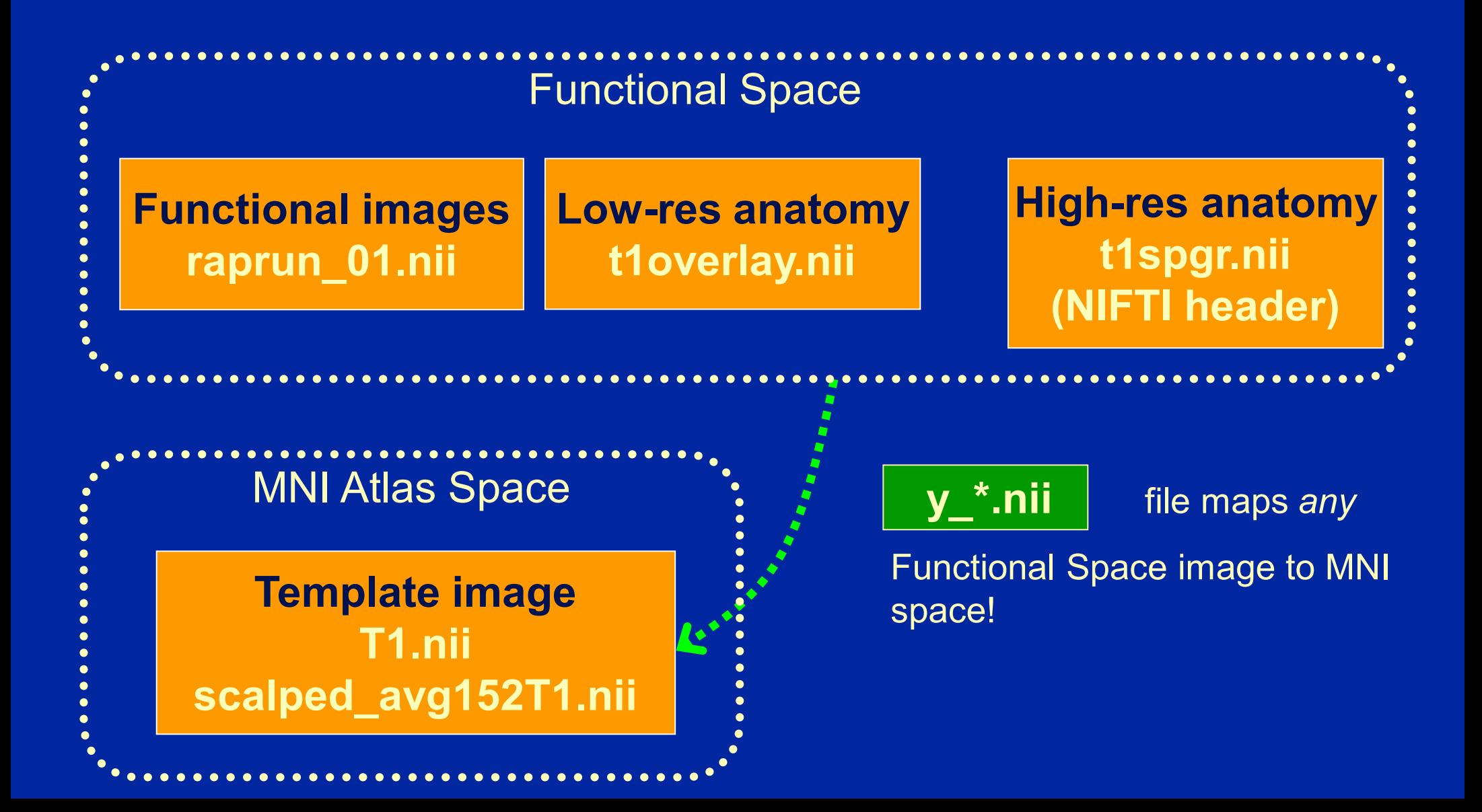

# After "Writing Normalized"

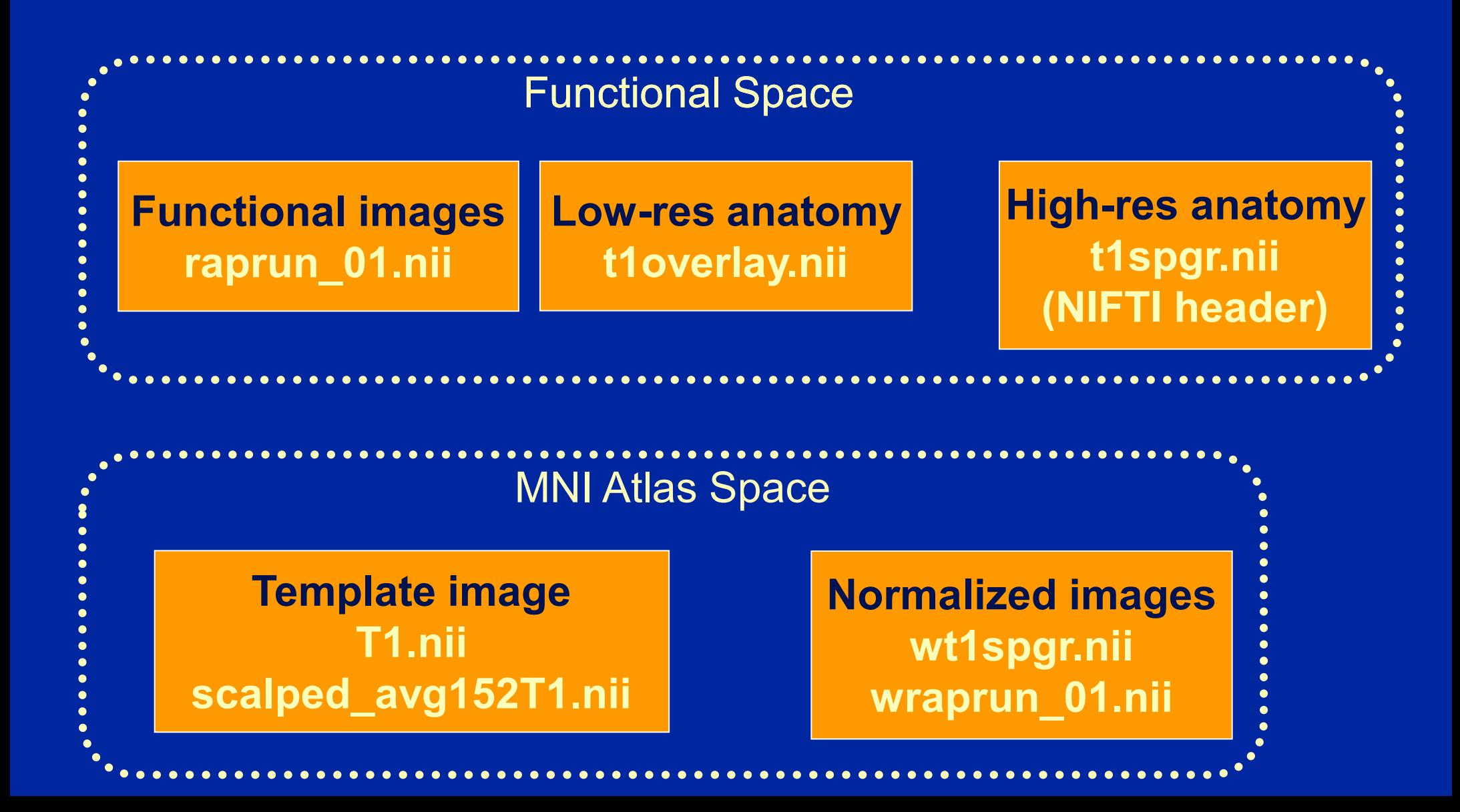

#### Group Analysis: Strategy 1 Only transform contrast img's

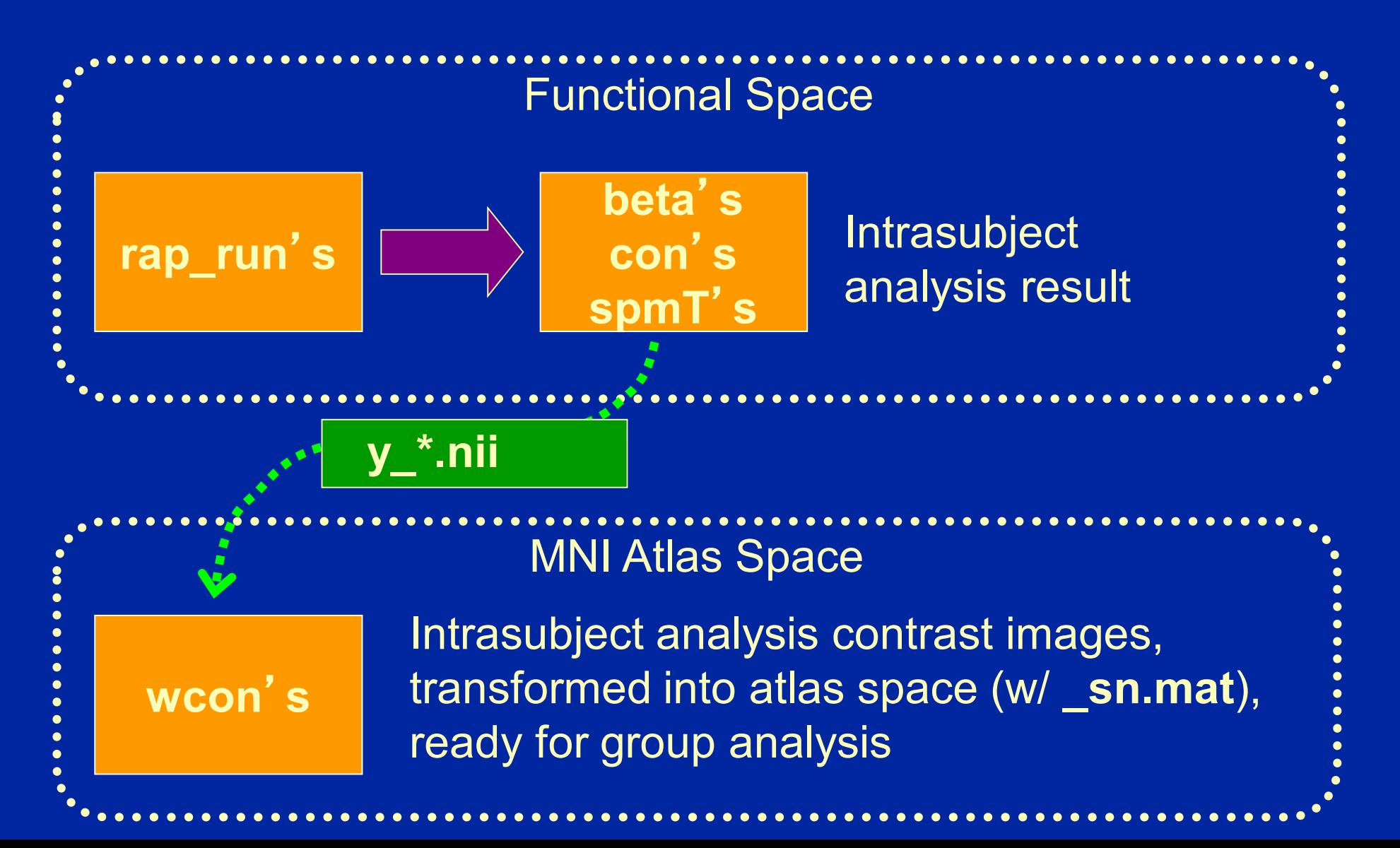

#### Group Analysis: Strategy 2 Transform all functionals

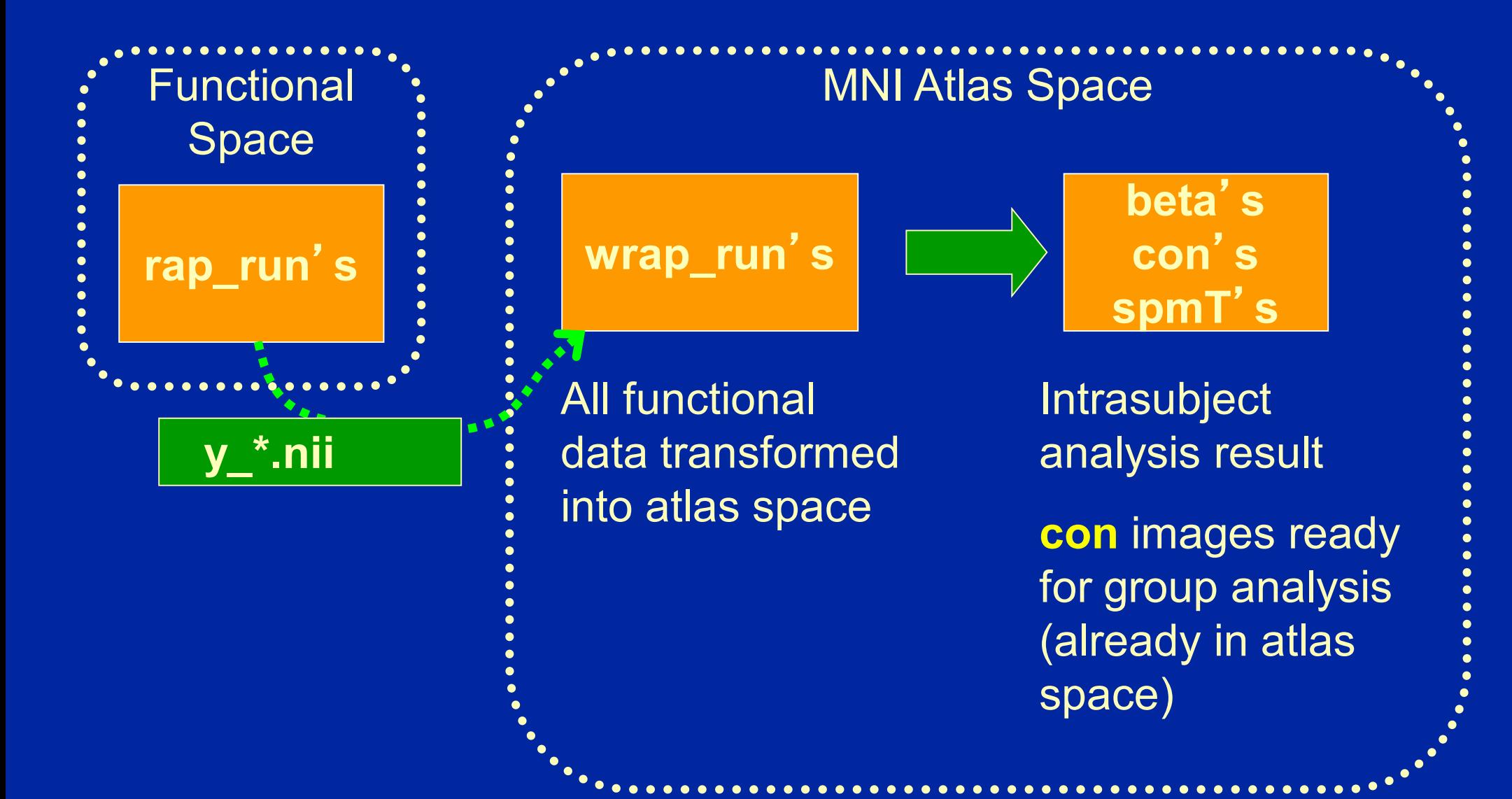

### Normalization recommendations

- If not doing segmented normalization, with 'scalped' brains use 'scalped' template
	- Scalped template **scalped\_avg152T1.nii**
	- *Should* give best results
		- We don't care about scalp alignment!
- Make sure WM equal in brightness
	- T1's can have inhomogeneity artifact, where center of volume is brighter
	- Should apply homogeneity correction (bias correction)
	- UM: make sure to use **(e)ht1spgr, (e)ht1overlay**